# Welcome to CSE 331!

Krysta Yousoufian <u>cse331-staff@cs.washington.edu</u> (staff-wide)

## Version Control

#### $\bullet \quad \bullet \quad \bullet$

(in which we build big software without losing our sanity)

## Overview

- System for tracking changes to code
- Essential for managing big projects

   Learn it now you WILL use it again and again!

#### • Makes it easy to:

- See a history of changes
- Revert back to an older version of your code
- Back up your work in case of hardware failure or stolen laptops
- Merge multiple developers' changes
- Avoid overwriting each others' changes
- ...and more!

#### • You'll use **Subversion** (SVN) this quarter

o There are others: Mercurial, Git, CVS, ...

## Organization

- A repository stores the master copy of the project
  - Someone creates the repo for a new project
  - Then nobody touches this copy directly
  - Lives on a server everyone can access
- Each person checks out her own working copy
  - Makes a local copy of the repo
  - You'll always work off of this copy
  - The version control system syncs the repo and working copy (with your help)

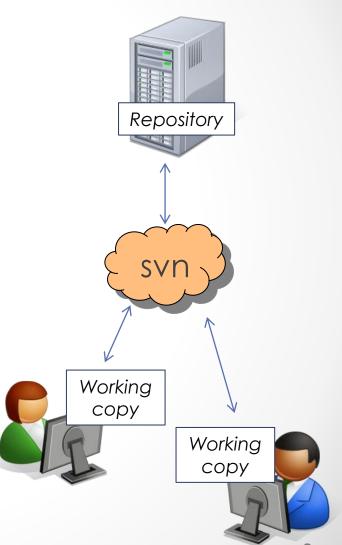

## **Common Actions**

#### Most common commands:

### Commit / checkin

 integrate changes from your working copy into the repository

#### Update

 integrate changes into your working copy from the repository

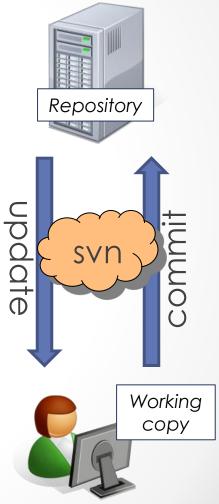

## **Common Actions**

#### More common commands:

### Add, delete

- add or delete a file in the repository
- just putting a new file in your working copy does not add it to the repo!

#### Revert

wipe out your local changes to a file

#### • Resolve, diff, merge

 Handle a conflict – two users editing the same code

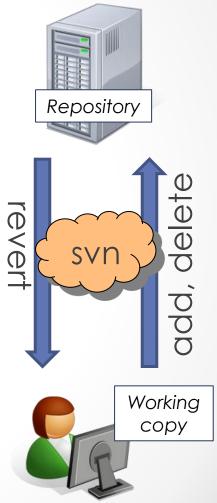

## This Quarter

- Use Subversion for your homework assignments
- We distribute starter code by adding it to your repo
- You turn in your files by adding them to the repo and committing your changes
- Run validator tool to make sure you added everything correctly, etc.
- See the version control handout: <u>http://www.cs.washington.edu/education/courses/cse331/12</u> <u>sp/tools/versioncontrol.html</u>

## How to use SVN

• Subclipse: Eclipse plugin

Recommended approach

- Command line
- GUI interface: TortoiseSVN, NatilusSVN